# Catalyst 9000スイッチでのMSTのトラブルシュ ーティング

## 内容

概要 前提条件 要件 使用するコンポーネント 背景説明 用語 制約事項 トラブルシュート MST(単一領域) トポロジ コンフィギュレーション 検証 リージョン間の同期 トポロジ 検証 デバッグ PVSTシミュレーションの失敗 PVST BPDUとMST BPDU トポロジ 検証 デバッグ P2Pクレーム トポロジ 説明 MSTアプローチ 関連情報

## 概要

このドキュメントでは、PVSTまたはその他のリージョンを使用するトポロジでMSTがどのよう に動作するかを理解するために必要な基本概念について説明します。

## 前提条件

## 要件

次の項目に関する知識があることが推奨されます。

• Rapid-PVST(Rapid Per VLAN Spanning Tree)

## 使用するコンポーネント

このドキュメントの情報は、次のソフトウェアとハードウェアのバージョンに基づいています。

- Catalyst 9300.
- 17.3以降の列車。

このドキュメントの情報は、特定のラボ環境にあるデバイスに基づいて作成されました。このド キュメントで使用するすべてのデバイスは、初期(デフォルト)設定の状態から起動しています 。本稼働中のネットワークでは、各コマンドによって起こる可能性がある影響を十分確認してく ださい。

## 関連製品

このドキュメントは、次のハードウェアでも使用できます。

● すべてのCatalyst 9000ファミリ。

## 背景説明

## 用語

トラブルシューティングを開始して適用する前に、次の用語を考慮してください。

#### 概念 説明

インスタンスは、CPUで実行される1つのセッションです。

- STPインスタ PVSTでは、1つのVLANはのインスタンスです。
- ンス MSTでは、インスタンスはVLANのグループです。このドキュメントでは、この意味に基<sup>・</sup> て「インスタンス」という用語を使用します。

IST(Internal Spanning Tree)はInstance 0またはMSTI0:とも呼ばれます。

– これは特殊な例です。

- MSTI 0は、L2ドメイン全体で1つのループのないトポロジを作成するために使用されます。 - MSTが他のバージョンのスパニングツリーを実行する他の領域またはスイッチと通信す 合、ISTまたはMSTI0の設定が通信に使用されます。

IST - MSTI 0は唯一のBPDUであり、MSTI 0のスイッチ選出ルートは、すべての領域のルート るか、MST領域内の領域ルートに関する情報を伝送する役割を担います

ISTは、BPDUを送受信する唯一のスパニングツリーインスタンスです。他のすべてのスパ グツリーインスタンス情報は、MSTP BPDU内にカプセル化されたMレコードに含まれて す。MSTP BPDUはすべてのインスタンスの情報を伝送するため。タイマー関連のパラメ を持つ唯一のインスタンスです。MSTが他の領域やバージョンのスパニングツリーと通信 場合、ISTまたはMSTI0の設定が通信に使用されます。

#### MSTIはMultiple Spanning Tree Instancesの略です。1 〜 15

**MSTI** Cisco の実装では、1 つの IST(インスタンス 0)と 15 の MSTI の合計 16 のインスタンJ ポートしています。

地域 MSTを実行するスイッチグループ。これらはすべて同じMST設定を持ちます。

CISTおよび CST - Common Spanning Treeは、MST領域とシングルスパニングツリーを相互接続します。 - Common and Internal Spanning Treeは、各MST領域のISTとCommon Spanning Treeの集 です。

これは、インスタンス0を除くリージョン内の各インスタンスの選択プロセスです。 必要に応じて、各インスタンスのスパニングツリー領域に異なるルートを設定できます。 これは、通常のスパニングツリーの選択を実行するために必要な情報を持つIST BPDU内 と見なされる場合に実行されます。

地域ルート CISTルートブリッジは、先行標準の実装ではISTマスターと呼ばれていました。CISTルートブ リッジがリージョン内にある場合、リージョナルルートはCISTルートブリッジです。 それ以外の場合、地域ルートは地域のCISTルートに最も近いスイッチです。リージョナルルー トは、ISTのルートブリッジとして機能します。

> BPDUは1つしかなく、そのBPDUはインスタンス0を収束するために必要な情報を反映す<sup>。</sup> め、他のインスタンスのルートを形成するための別のメカニズムが必要です。

Mレコード これをMレコードと呼びます。各Mレコードの内部には、個々のインスタンスのスパニン? リー情報がすべて含まれます。 この情報は、IST BPDU内のTLVで伝送されます。

Disputeメカニズムは、組み込みの単方向リンク検出メカニズムです。これは、

802.1d (RSTPは実際には2004年に802.1d標準に統合されました)またはPVSTの元のバー ンでは使用できません。

クレームメカニズムは、指定された状態でラーニングおよびフォワーディング状態にある BPDUを受信したときにトリガーされます。

これは単方向リンクを示し、ループを防ぐために、受信ポートはリンクをブロックします このプロポーザル合意メカニズムは、RSTPの最も重要な変更の1つです。

- これは、高速スパニングツリーが実際に高速になることを可能にします。
- プロポーザル合意プロセスの簡単な説明は、2つのネイバーが起動すると、両方がプロポー ビットを使用してBPDU送信を開始することです。
- 提案/合意 ピアの1つがアグリーメントに移行すると (ネイバーがルートへの上位パスとして受け入れ ると宣言します)、リンクはただちにフォワーディングステートに移行します。
	- BPDUを送信する両方のポートから開始します。代表ビットと提案ビットが設定されたル であると主張します。
		- 下位スイッチがこのポートがルートブリッジではなく、ルートへのベストパスを持つこと 識すると、プロポーザルビットが設定されなくなり、ルート状態とフォワーディングに移 ます。

RSTP/MSTは、半二重リンクを「共有」状態にします。つまり、プロポーザル契約プロセ 発生しません。

共有セグメン ト このシーケンスはP2Pリンクを迅速に起動することを目的としているため、順方向の状態 移行が早すぎるとループが発生する可能性があります。これは、スパニングツリーのshov

ンドで確認できます

インターフェイスでspanning-tree link-type point-to-pointと入力して、強制的にP2P状態に ことができます。慎重に使用してください。

- ・MST構成が一致しない場合、複数のリージョンが決定されます。
- 複数の地域 ・CISTはMSTI0 BPDUを介してリージョン間で選出される

争議

- ・他のデバイスに対して、複数のリージョンがリージョンごとに1つの論理スイッチとし<sup>-</sup> される。
- 境界ポート これらのポートはRegionの制限に基づいており、通常、これらのポートでは非MST BPDU 信されるため、このポートではMSTは使用できません。
- PVSTシミュレーションは、MSTとPVSTが同じネットワーク上で動作できる方法です。 ネットワークのトポロジの移行や変更など、特定のシナリオでは、複数のSTPフレーバーが一 緒に検出され、MST領域が別のドメインに接続されます。
- PVST シミュ レーション たとえば、PVST+からMSTに変更されるネットワークとすべてのスイッチを同時に変更す とはできません。また、MSTとPVST+を連携させる必要もあります。
	- PVST+はMST BPUを処理できないため、PVST+とMST BPUの間には互換性メカニズムが

、両方のプロトコルが相互対話できます。この互換性メカニズムはPVSTシミュレーション ばれます。

PVSTシミュ

レーションの PVSTシミュレーションに記載されているルールが満たされていない場合 失敗

## 制約事項

- PVST+、Rapid PVST+、およびMSTPがサポートされていますが、一度にアクティブにでき るバージョンは1つだけです。(たとえば、すべてのVLANがPVST+を実行するか、すべての VLANがRapid PVST+を実行するか、すべてのVLANがMSTPを実行します)。
- MST設定のVLAN Trunking Protocol(VTP)伝播はサポートされていません。

# トラブルシュート

目標は、MST領域を領域外から見て、仮想CSTブリッジのように動作させることです。

RootIDとRoot Pathのコストは変更されないため、別のリージョンまたはPVSTドメイン内にある 他のスイッチは、MSTリージョンを1つのスイッチとしてのみ参照します。

## MST(単一領域)

トポロジ

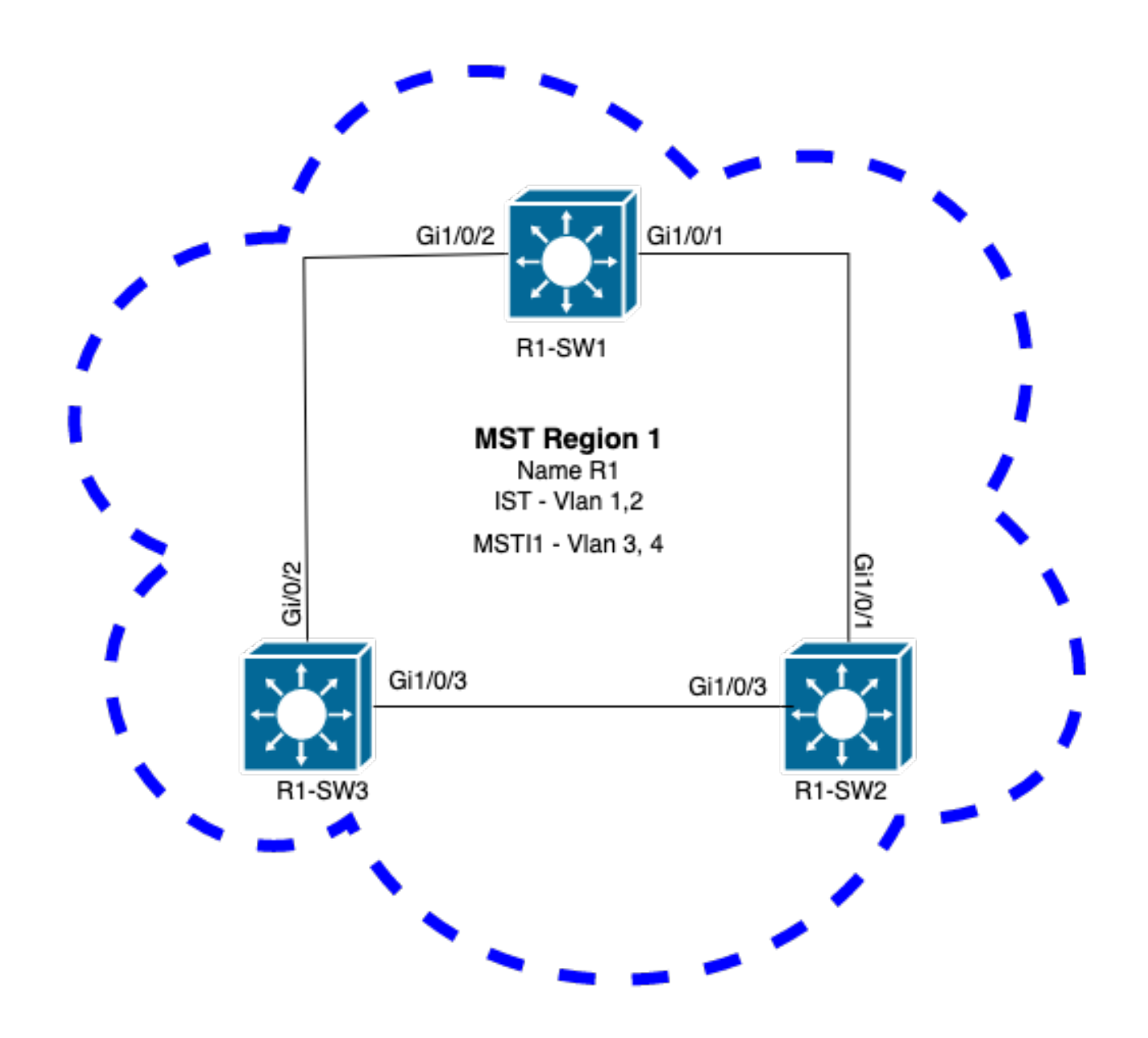

コンフィギュレーション

適切に収束するには、MST領域の下にあるすべてのスイッチで、これらの3つの属性を同じ方法 で設定する必要があります。コマンドはMSTコンフィギュレーションモードで適用されます。

- [名前(Name)]
- リビジョン番号
- VLANからインスタンスへのマッピング

spanning-tree mst configuration name <region name> revision <number> instance <number> vlan <vlan number> 次のコマンドを使用して、属性の設定を検証します。 例:リージョン1のスイッチ1、2、および3の属性設定

## R1-SW1

```
R1-SW1#show running-config | section spann
spanning-tree mode mst
spanning-tree extend system-id
spanning-tree mst configuration
name R1 <---
 revision 1 <---
 instance 1 vlan 3-4 <---
R1-SW2
```

```
R1-SW2#show running-config | section spann
spanning-tree mode mst
spanning-tree extend system-id
spanning-tree mst configuration
 name R1
 revision 1
 instance 1 vlan 3-4
R1-SW3
```

```
R1-SW3#show running-config | section spann
spanning-tree mode mst
spanning-tree extend system-id
spanning-tree mst configuration
 name R1
 revision 1
 instance 1 vlan 3-4
```
## 検証

MSTの移行中は、STPモードを変更しなくてもMSTパラメータを設定できます。

設定ミスによるネットワークの中断を回避するには、次の推奨事項に従ってください。

- コミットする前にMST設定を確認します。
- コミット後のMST設定の確認

コミットする前にMST設定を確認します。

このチェックは、スパニングツリーモードmstがまだ適用されていない場合に行われます。

show spanning-tree mst show current show spanning-tree mst configuration digest

> 注:show currentは、MSTコンフィギュレーションモード(spanning-tree mst configuration submode)でのみ使用できます。

例:リージョン1のスイッチ1の場合

STPモードがまだMSTモードでないことを確認します。

R1-SW1#**show spanning-tree mst % Switch is not in mst mode <--** 現在のMST設定の確認

R1-SW1(config-mst)**#show current** Current MST configuration **Name [R1] Revision 1** Instances configured 2 Instance Vlans mapped -------- --------------------------------------------------------------------- **0 1-2,6-4094 1 3-4** -------------------------------------------------------------------------------

注:show currentは、MSTコンフィギュレーションモードでのみ使用できます。

注:show span mst configurationとshow currentは同等のコマンドです。

ダイジェストハッシュの確認

R1-SW1#**show spanning-tree mst configuration digest % Switch is not in mst mode <--** Name [R1] Revision 1 Instances configured 2 **Digest 0xA423B8DBB209CCF6560F55618AB58726 <--** Pre-std Digest 0x8C9BE88BBC9B84CB8AED635EE008436A

注:ダイジェスト出力により、スイッチがすでにMSTモードになっているかどうかを確認 できます。MSTモードがまだ有効になっていなくても、ダイジェストハッシュは変更され ません。

注:Catalyst 9000スイッチでは、IEEE標準のMSTプロトコルが実行されます。したがって、 Pre-std Digestの代わりにDigestハッシュに注目する必要があります

コミット後のMST設定の確認

show current show pending show spanning-tree mst configuration digest abort

注:show pending(およびshow current)は、MSTコンフィギュレーションモードでのみ使用で きます

show currentの出力には、MSTサブモードを終了した後のMST設定(設定の変更が適用された場 合)が表示されます。一方、show pendingの出力には、最近設定されたが適用されていない MST設定が表示されます。

何らかの理由で設定変更を元に戻す必要があり、MSTサブモードのままである場合は、abortコマ

ンドを適用できます。このコマンドは、変更を適用せずにMSTサブモードを終了します。

注:show pending(およびshow current)は、MSTコンフィギュレーションモードでのみ使用で きます

例:リージョン1のスイッチ1の場合

現在の設定と保留中の設定が同じであることに注意してください。これは、変更が行われていな いことを意味します。

ダイジェストハッシュは、前の出力で検証されたものと同じです。

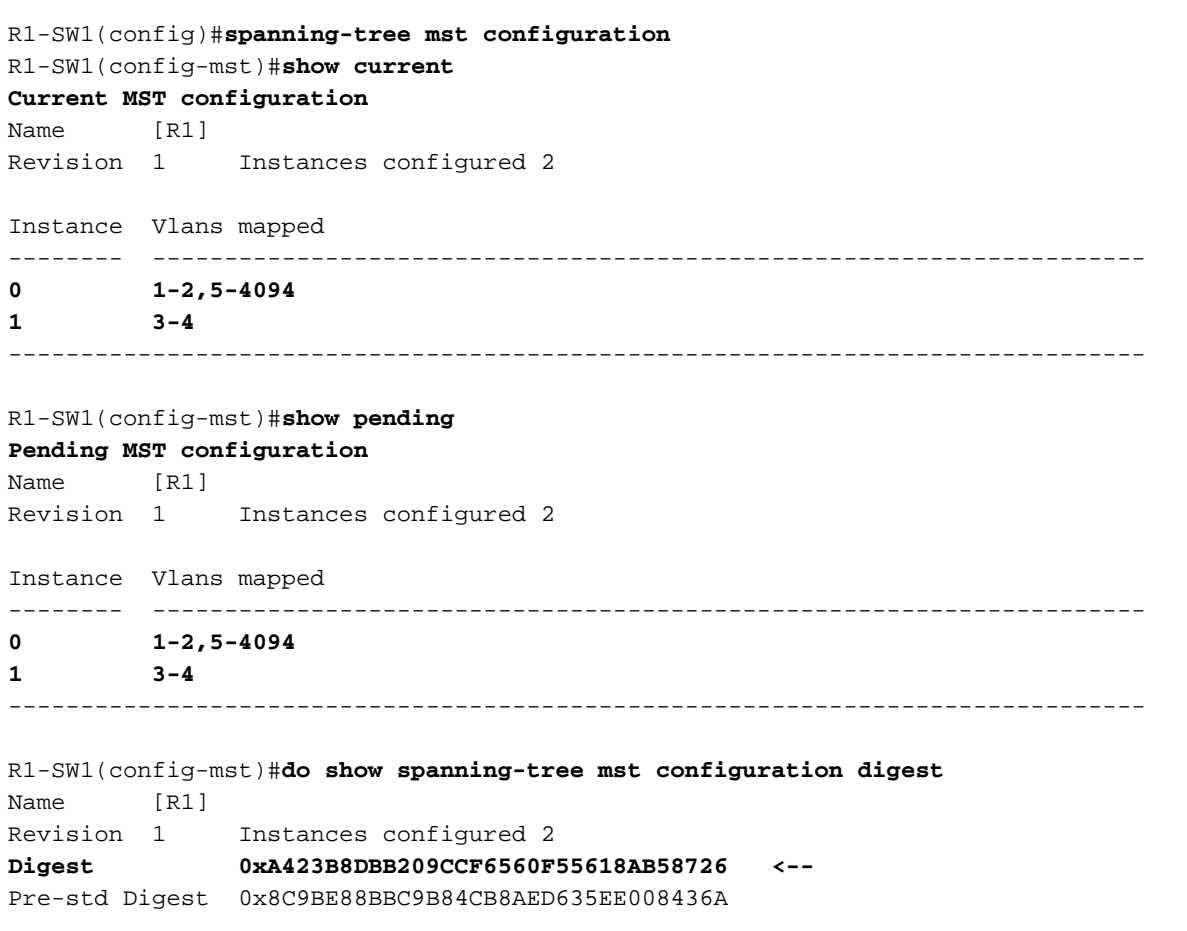

新しいインスタンスが作成され、それにVLAN 5がマッピングされます。今回は、show currentの 出力には新しいインスタンスが最近条件付きで表示されませんが、show pendingでは表示されま す。これは予想どおりの結果です。

ダイジェストハッシュが変更されていないことに注意してください。これは、新しい設定が MSTコンフィギュレーションモード(spanning-tree mst configurationサブモード)を終了するとき にのみ適用されるためです

 R1-SW1(config-mst)#**instance 2 vlan 5 <--** R1-SW1(config-mst)#**show current Current MST configuration** Name [R1] Revision 1 Instances configured 2

Instance Vlans mapped

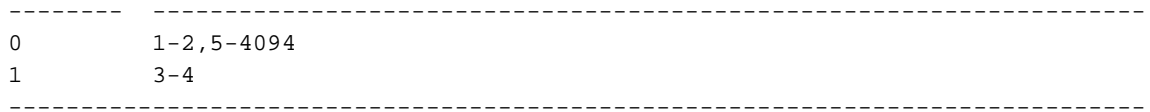

#### R1-SW1(config-mst)#**show pending**

**Pending MST configuration** Name [R1] Revision 1 Instances configured 3

Instance Vlans mapped -------- ---------------------------------------------------------------------  $0 \t 1-2,6-4094$  $1 \t3-4$ **2 5 <--** -------------------------------------------------------------------------------

R1-SW1(config-mst)#**do show spanning-tree mst configuration digest** Name [R1] Revision 1 Instances configured 2 **Digest 0xA423B8DBB209CCF6560F55618AB58726 <--** Pre-std Digest 0x8C9BE88BBC9B84CB8AED635EE008436A

## MSTコンフィギュレーションモードを終了すると、変更が反映されます。ダイジェストハッシュ も、新しく行われた変更に合わせて再計算されます。

R1-SW1(config-mst)#**exit** R1-SW1(config)#**spanning-tree mst configuration** R1-SW1(config-mst)#**show current Current MST configuration** Name [R1] Revision 1 Instances configured 3 Instance Vlans mapped -------- --------------------------------------------------------------------- 0  $1-2,6-4094$  $1 \t3 - 4$ **2 5 <--** ------------------------------------------------------------------------------- R1-SW1(config-mst)#**show pending Pending MST configuration** Name [R1] Revision 1 Instances configured 3 Instance Vlans mapped -------- ---------------------------------------------------------------------  $1-2.6-4094$ 1 3-4 **2 5 <--** -------------------------------------------------------------------------------

R1-SW1(config-mst)#**do show spanning-tree mst configuration digest** Name [R1] Revision 1 Instances configured 3 **Digest 0x083305551908B9A2CC50B482DC577B8F <--** Pre-std Digest 0xA8AC09BDF2942058FAF4CE727C9D258F

これらのコマンドは、MSTパラメータとコンバージェンスを検証するのに役立ちます。また、 MSTタイマーやコストなどに関する情報も提供します。

```
show spanning-tree pathcost method
show spanning-tree root
show spanning-tree summary
show spanning-tree mst
show spanning-tree interface <interface>
```
#### 注:show spanning-tree mstとshow spanning-tree は同等です

例:リージョン1のスイッチ1の場合

パスコストを測定する方法には、ショート(レガシー)とロングの2つがあります。レイヤ2ネッ トワークでは常に同じレイヤであることが望まれます。長いパスコスト方式を実行する場合は、 STP上で動作するすべてのスイッチに従って実行します。

R1-SW1#**show spanning-tree pathcost method** Spanning tree default pathcost **method used is long <--**

この出力では、パスコスト方式を確認できるだけでなく、スイッチで標準のMSTプロトコルが実 行され、拡張システムID(MST使用時には必須)が使用されていることを確認できます。

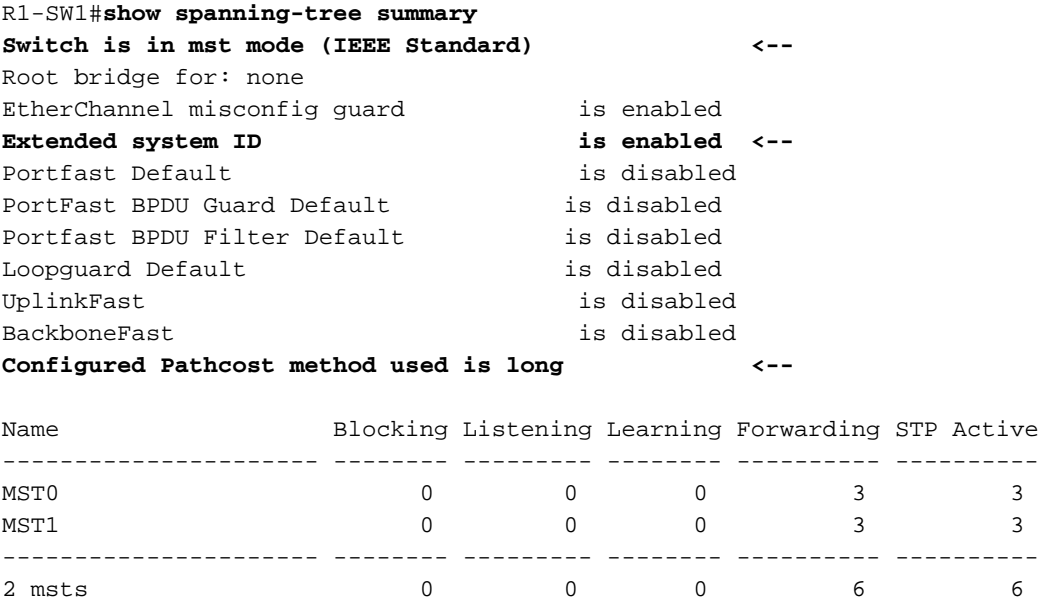

ブリッジとルートID、優先順位、コスト、ポートの役割とステータス、およびVLANマッピング は、次の出力で確認できます。

R1-SW1#**show spanning-tree mst**

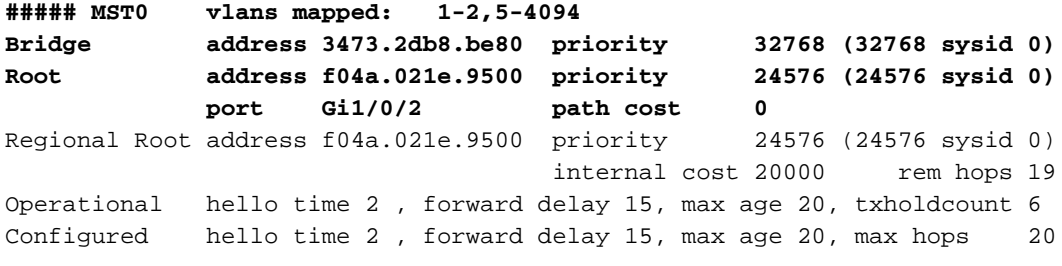

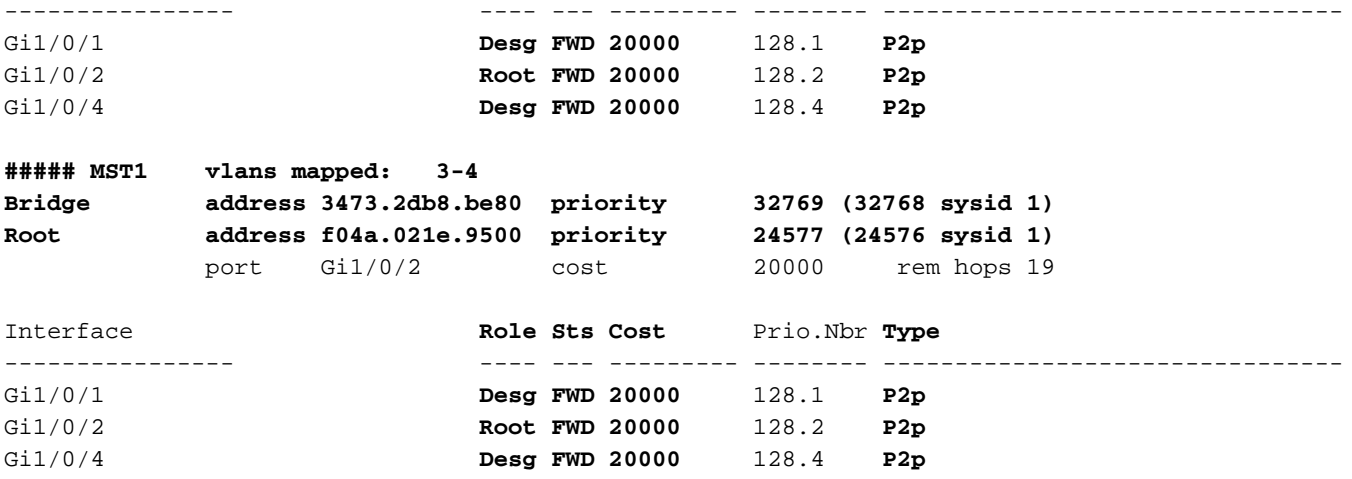

このコマンドは、インスタンス単位ではなくインターフェイスの観点から、STPロールのステー タス、プライオリティ、およびリンクタイプを表示します。

R1-SW1#**show spanning-tree interface gigabitEthernet 1/0/1**

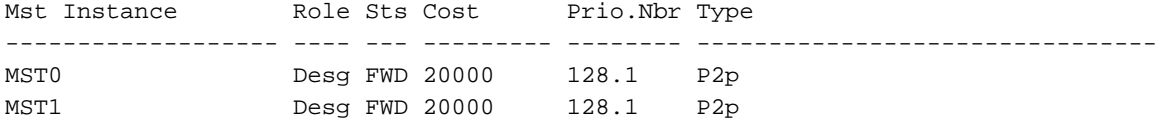

R1-SW1#**show spanning-tree interface gigabitEthernet 1/0/2**

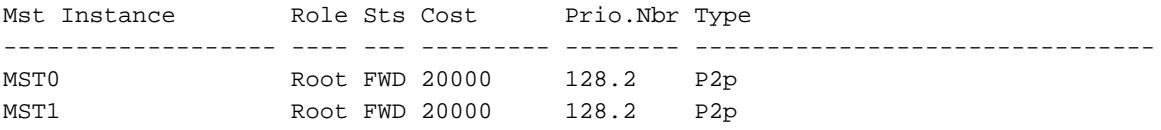

## リージョン間の同期

リージョン2がトポロジに追加されました。目的は、2つの異なる領域がどのように相互作用し、 収束するかを確認することです。この通信では、境界スイッチのみが行われます。

リンクの両端が同じ通信プロセスを持つため。このセクションでは、R1-SW2のshow spanningtree mstと、パケットキャプチャから取得された2つのBPDUの出力に焦点を当てています。

トポロジ

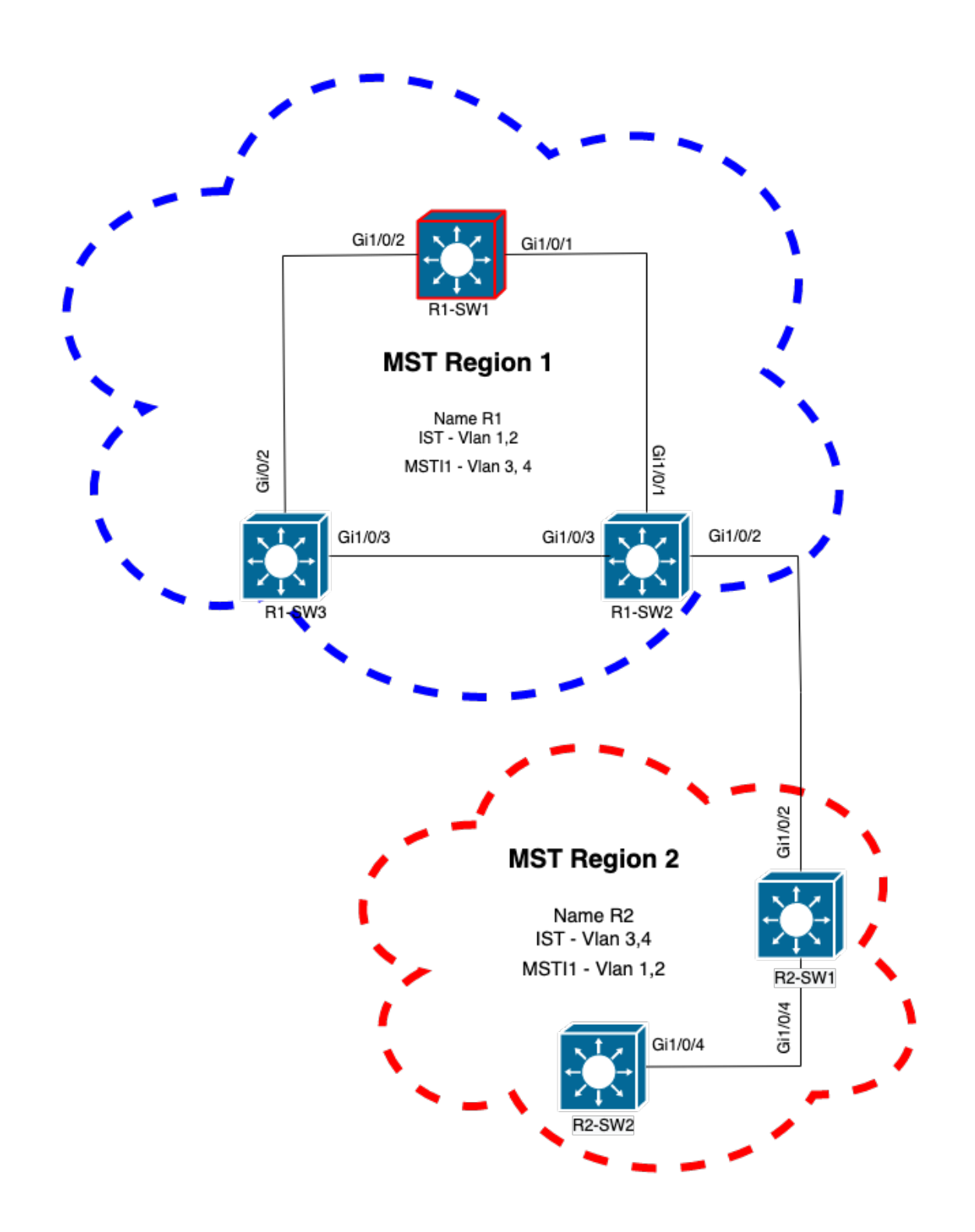

## 検証

これは、領域1からのR1-SW2と領域2からのR2-SW1の間の最初の通信です。両方のデバイス間 で接続が確立されるとすぐに、BPDUが送信されます。

初期状態がブロッキング(BLK)であるR2-SW1からのインターフェイスGi1/0/2に注目します。選出 プロセスの時点で、スイッチポートがBLK状態になることに注意してください。

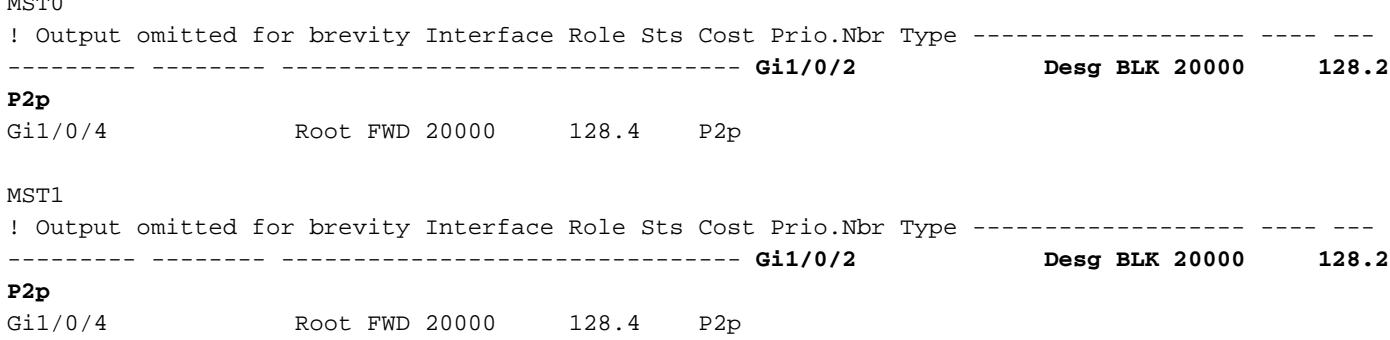

パケットキャプチャでは、この最初のBPDUが確認され、ポートロールのフラグは指定フラグと プロポーザルとして示されます。

つまり、通信はすでに開始され、両方のポートが同期プロセスを開始して契約を確立し、ポート のロールと状態を設定します。すべては提案メカニズムから始まります。

```
IEEE 802.3 Ethernet
    Destination: Spanning-tree-(for-bridges)_00 (01:80:c2:00:00:00)
     Source: Cisco_05:d6:02 (f0:4a:02:05:d6:02)
     Length: 121
Logical-Link Control
Spanning Tree Protocol
    Protocol Identifier: Spanning Tree Protocol (0x0000)
    Protocol Version Identifier: Multiple Spanning Tree (3)
    BPDU Type: Rapid/Multiple Spanning Tree (0x02)
     BPDU flags: 0x0e, Port Role: Designated, Proposal
         0... .... = Topology Change Acknowledgment: No
         .0.. .... = Agreement: No
         ..0. .... = Forwarding: No
         ...0 .... = Learning: No
         .... 11.. = Port Role: Designated (3)
         .... ..1. = Proposal: Yes
         .... ...0 = Topology Change: No
     Root Identifier: 24576 / 0 / f0:4a:02:1e:95:00
    Root Path Cost: 20004
    Bridge Identifier: 32768 / 0 / a0:f8:49:10:47:80
    Port identifier: 0x8002
    Message Age: 2
    Max Age: 20
    Hello Time: 2
    Forward Delay: 15
    Version 1 Length: 0
    Version 3 Length: 80
     MST Extension
```
スイッチ間でBPDUが交換されると、状態はラーニング(LRN)に変わります。

R2-SW1が前述の最初のBPDUを受信した後、LRN状態がブロッキングステートの後の最初の移行 状態になります。

 $\cdots$ 

MST0

! Output omitted for brevity

Interface Role Sts Cost Prio.Nbr Type ------------------- ---- --- --------- -------- -------------------------------- **Gi1/0/2 Desg LRN 20000 128.2 P2p** Gi1/0/4 Root FWD 20000 128.4 P2p

MST1

! Output omitted for brevity

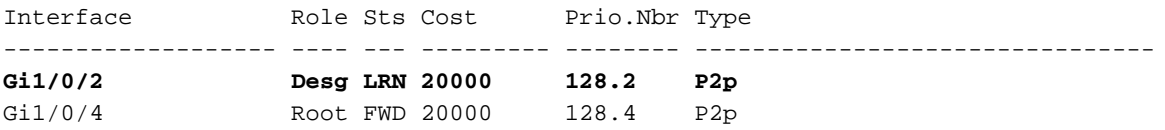

ピアの1つがアグリーメントを確立し、同期が行われると(ネイバーがルートへの上位パスとして 受け入れられる)、リンクは即座にフォワーディングステートに移行します。

ここでは、学習として設定されたフラグを使用してBPDUを観察できます。また、ポートが LRNからフォワーディング(FWR)に移行するとすぐにトリガーされるトポロジ変更通知(TCN)フ ラグも含まれます。

この状態では、MSTはポートがフレーム転送に関与しているかどうかを判断します(状態 BLK)。

IEEE 802.3 Ethernet Logical-Link Control Spanning Tree Protocol Protocol Identifier: Spanning Tree Protocol (0x0000) Protocol Version Identifier: Multiple Spanning Tree (3) BPDU Type: Rapid/Multiple Spanning Tree (0x02)  **BPDU flags: 0x3d, Forwarding, Learning, Port Role: Designated, Topology Change** 0... .... = Topology Change Acknowledgment: No .0.. .... = Agreement: No  **..1. .... = Forwarding: Yes ...1 .... = Learning: Yes .... 11.. = Port Role: Designated (3)** .... ..0. = Proposal: No  **.... ...1 = Topology Change: Yes** Root Identifier: 24576 / 0 / f0:4a:02:1e:95:00 Root Path Cost: 20004 Bridge Identifier: 32768 / 0 / a0:f8:49:10:47:80 Port identifier: 0x8002 Message Age: 2 Max Age: 20 Hello Time: 2 Forward Delay: 15 Version 1 Length: 0 Version 3 Length: 80 MST Extension

最後に、スイッチポートは、ネットワークトポロジの作成に関係するすべての状態を通過した後 、フォワーディングステートに入ります。

## これは、指定されたロール(Desg)とステータスFDWを持つポートの最後の状態です。

#### R2-SW1#**show spanning-tree mst**

! Output omitted for brevity Interface Role Sts Cost Prio.Nbr Type ------------------- ---- --- --------- -------- -------------------------------- **Gi1/0/2 Desg FWD 20000 128.2 P2p** Gi1/0/4 Root FWD 20000 128.4 P2p

#### MST1

MST0

! Output omitted for brevity

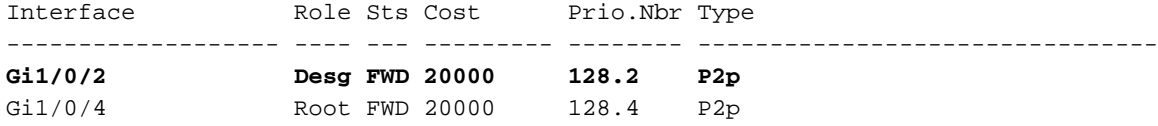

## デバッグ

これらのバグは、R2-SW1とR1-SW2の間の通信中にイネーブルにされました。

debug spanning-tree mstp roles debug spanning-tree mstp tc debug spanning-tree mstp boundary 例:

R2-SW1#**show debugging** Packet Infra debugs:

Ip Address Port ------------------------------------------------------|----------

Multiple Spanning Tree: MSTP port **ROLES** changes debugging is on MSTP **Topology Change** notifications debugging is on MSTP port **BOUNDARY** flag changes debugging is on

#### 観察されたログ

%LINK-3-UPDOWN: Interface GigabitEthernet1/0/2, changed state to down **%LINK-3-UPDOWN: Interface GigabitEthernet1/0/2, changed state to up MST[0]: Gi1/0/2 is now designated port MST[0]: Gi1/0/2 becomes designated - clearing BOUNDARY flag** MST[1]: Gi1/0/2 is now designated port **MST[0]: port Gi1/0/2 received external tc MST[0]: port Gi1/0/2 received external tc MST[1]: port Gi1/0/2 received tc** MST[0]: port Gi1/0/2 received external tc MST[0]: port Gi1/0/2 received external tc MST[1]: port Gi1/0/2 received tc

MST[0]: port Gi1/0/2 received external tc MST[0]: port Gi1/0/2 received external tc MST[1]: port Gi1/0/2 received tc MST[0]: port Gi1/0/2 initiating tc MST[1]: port Gi1/0/2 initiating tc MST[0]: port Gi1/0/2 received external tc MST[0]: port Gi1/0/2 received external tc MST[1]: port Gi1/0/2 received tcsho span %LINEPROTO-5-UPDOWN: Line protocol on Interface GigabitEthernet1/0/2, changed state to up MST[0]: port Gi1/0/3 received internal tc MST[0]: port Gi1/0/3 received internal tc MST[0]: port Gi1/0/3 received internal tc

## PVSTシミュレーションの失敗

PVSTシミュレーションは、MSTがMST以外のスイッチと通信するために使用するメカニズムで す。

PVSTスイッチはMST BPDUを認識しません。これは、MST BPDUが単に異なるためです。この ため、PVSTとMST BPDUの違いを理解することが重要です。

#### PVST BPDUとMST BPDU

PVST用とMST用の2つのBPDUがキャプチャされ、両者の違いが確認されました。

PVST

- PVSTは、スイッチに設定されているすべてのVLANに対してBPDUを送信します。したがっ て、100のVLANを設定すると、100のBPDUがすべてのポートに送信され、独自のループの ないトポロジが構築されます。
- PVSTは従来のSTPに基づいています

```
Ethernet II, Src: Cisco_06:19:01 (f0:4a:02:06:19:01), Dst: PVST+ (01:00:0c:cc:cc:cd)
     Destination: PVST+ (01:00:0c:cc:cc:cd)
     Source: Cisco_06:19:01 (f0:4a:02:06:19:01)
     Type: 802.1Q Virtual LAN (0x8100)
802.1Q Virtual LAN, PRI: 7, DEI: 0, ID: 3
    111. \ldots \ldots \ldots \ldots = Priority: Network Control (7)
    \ldots0 \ldots \ldots \ldots \ldots = DEI: Ineligible
     .... 0000 0000 0011 = ID: 3
     Length: 50
Logical-Link Control
    DSAP: SNAP (0xaa)
     SSAP: SNAP (0xaa)
     Control field: U, func=UI (0x03)
     Organization Code: 00:00:0c (Cisco Systems, Inc)
     PID: PVSTP+ (0x010b)
Spanning Tree Protocol
     Protocol Identifier: Spanning Tree Protocol (0x0000)
     Protocol Version Identifier: Spanning Tree (0)
     BPDU Type: Configuration (0x00)
     BPDU flags: 0x01, Topology Change
         0... .... = Topology Change Acknowledgment: No
        \dots....1 = Topology Change: Yes
     Root Identifier: 32768 / 0 / 68:9e:0b:a0:f5:80
         Root Bridge Priority: 32768
         Root Bridge System ID Extension: 0
         Root Bridge System ID: Cisco_a0:f5:80 (68:9e:0b:a0:f5:80)
```

```
 Root Path Cost: 20000
 Bridge Identifier: 32768 / 0 / f0:4a:02:06:19:00
     Bridge Priority: 32768
     Bridge System ID Extension: 0
     Bridge System ID: Cisco_06:19:00 (f0:4a:02:06:19:00)
 Port identifier: 0x8001
 Message Age: 1
Max Age: 20
 Hello Time: 2
 Forward Delay: 15
 Originating VLAN (PVID): 3
     Type: Originating VLAN (0x0000)
     Length: 2
     Originating VLAN: 3
```

```
MST
```
- MSTは、スイッチに設定されているすべてのMSTインスタンスに対して1つのBPDUを送信し ます。これは、すべてのインスタンスの情報を持つMST拡張(Mレコード)のおかげで達成 されます。
- MSTはRSTPに基づいています。つまり、このプロトコルの本質的なメカニズムはすべて MSTに継承されています。
- タイマーはISTによって定義され、リージョン内の他のすべてのインスタンスに影響します

```
IEEE 802.3 Ethernet
     Destination: Spanning-tree-(for-bridges)_00 (01:80:c2:00:00:00)
     Source: Cisco_b8:be:81 (34:73:2d:b8:be:81)
     Length: 121
Logical-Link Control
     DSAP: Spanning Tree BPDU (0x42)
     SSAP: Spanning Tree BPDU (0x42)
     Control field: U, func=UI (0x03)
Spanning Tree Protocol
     Protocol Identifier: Spanning Tree Protocol (0x0000)
     Protocol Version Identifier: Multiple Spanning Tree (3)
     BPDU Type: Rapid/Multiple Spanning Tree (0x02)
     BPDU flags: 0x0e, Port Role: Designated, Proposal
         0... .... = Topology Change Acknowledgment: No
         .0.. .... = Agreement: No
         ..0. .... = Forwarding: No
         ...0 .... = Learning: No
         .... 11.. = Port Role: Designated (3)
         .... ..1. = Proposal: Yes
         .... ...0 = Topology Change: No
     Root Identifier: 32768 / 0 / 34:73:2d:b8:be:80
         Root Bridge Priority: 32768
         Root Bridge System ID Extension: 0
         Root Bridge System ID: Cisco_b8:be:80 (34:73:2d:b8:be:80)
     Root Path Cost: 0
     Bridge Identifier: 32768 / 0 / 34:73:2d:b8:be:80
         Bridge Priority: 32768
         Bridge System ID Extension: 0
         Bridge System ID: Cisco_b8:be:80 (34:73:2d:b8:be:80)
     Port identifier: 0x8001
     Message Age: 0
    Max Age: 20
    Hello Time: 2
    Forward Delay: 15
     Version 1 Length: 0
     Version 3 Length: 80
```

```
 MST Extension
    MST Config ID format selector: 0
     MST Config name: R1
     MST Config revision: 1
     MST Config digest: a423b8dbb209ccf6560f55618ab58726
     CIST Internal Root Path Cost: 0
     CIST Bridge Identifier: 32768 / 0 / 34:73:2d:b8:be:80
         CIST Bridge Priority: 32768
         CIST Bridge Identifier System ID Extension: 0
         CIST Bridge Identifier System ID: Cisco_b8:be:80 (34:73:2d:b8:be:80)
     CIST Remaining hops: 20
     MSTID 1, Regional Root Identifier 32768 / 34:73:2d:b8:be:80
         MSTI flags: 0x0e, Port Role: Designated, Proposal
             0... .... = Topology Change Acknowledgment: No
             .0.. .... = Agreement: No
             ..0. .... = Forwarding: No
             ...0 .... = Learning: No
             .... 11.. = Port Role: Designated (3)
             .... ..1. = Proposal: Yes
             .... ...0 = Topology Change: No
         1000 .... = Priority: 0x8
         .... 0000 0000 0001 = MSTID: 1
         Regional Root: Cisco_b8:be:80 (34:73:2d:b8:be:80)
         Internal root path cost: 0
         Bridge Identifier Priority: 8
         Port identifier priority: 8
         Remaining hops: 20
```
## トポロジ

PVSTを使用するスイッチがネットワークに追加されました。リージョン1とリージョン2を相互 接続します。

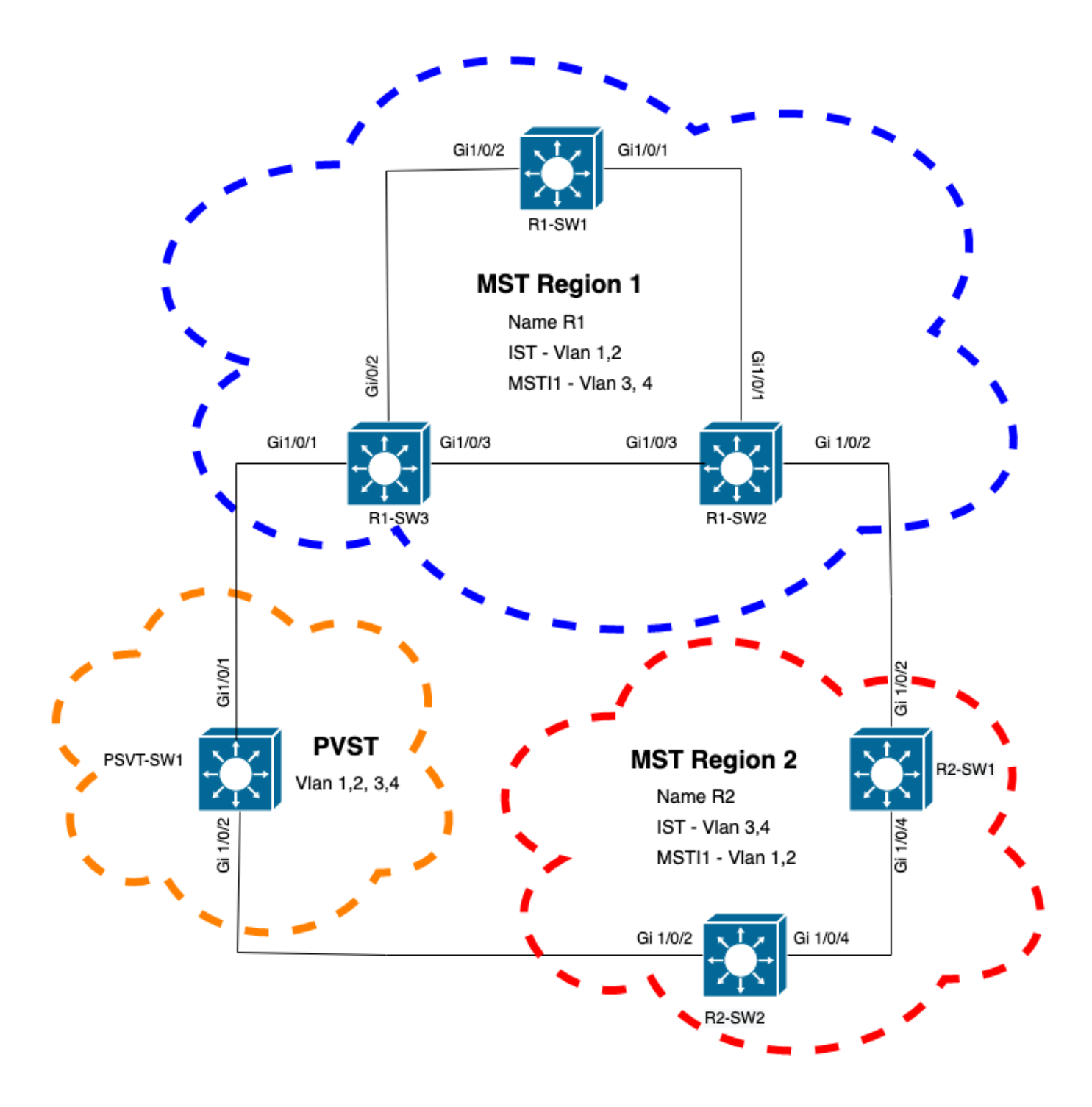

## 検証

PVSTスイッチが接続された後、領域1からのスイッチR1-SW3の境界ポート(gi1/0/1)がPVST inconsistentに移行し、ポートをブロックします。

#### R1-SW3#**show spanning-tree mst**

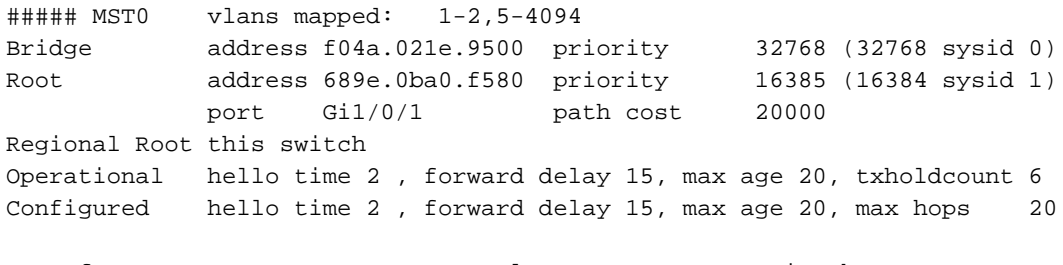

Interface Role Sts Cost Prio.Nbr Type

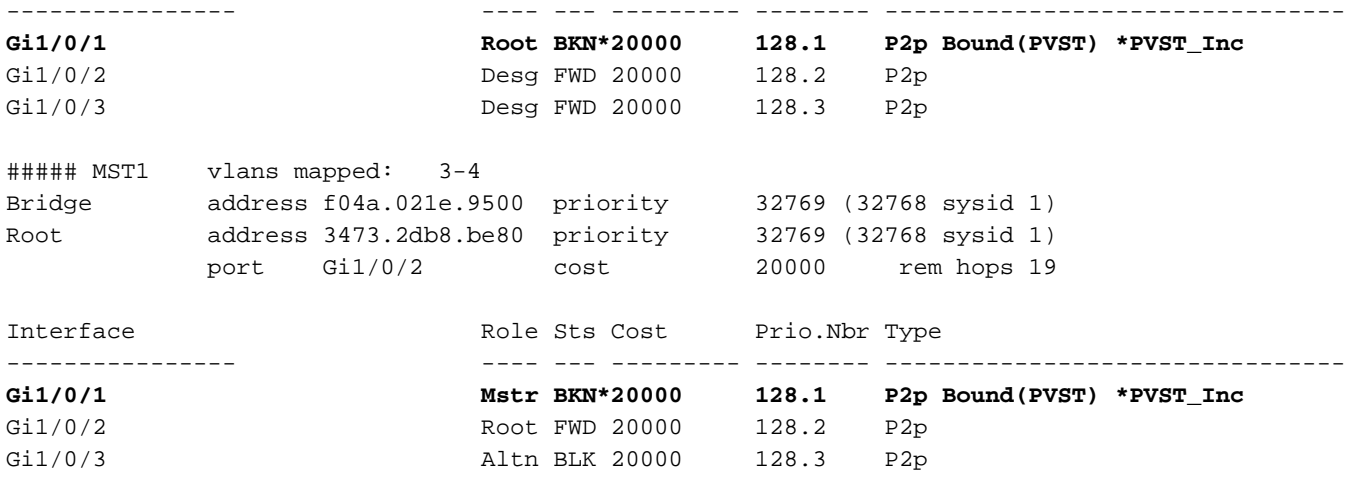

注:同様の出力が、別の境界ポートである領域2からのR2-SW2で観測されます。

これは、これらの規則のどれかが破られたために起こりました

- CISTのルートブリッジが非MST領域内にある場合は、そのドメイン内のVLAN 2以降のスパ ニングツリープライオリティがVLAN 1よりも高い(低い)必要があります。
- CISTのルートブリッジがMST領域内にある場合、非MSTドメインで定義されているVLAN 2以降では、スパニングツリーのプライオリティをCISTルートよりも低く(高く)設定する 必要があります。
- この問題に対処するためにスイッチに設定された無効な設定を確認してください。

Case 1.PVSTスイッチはVLAN 2 ~ 4のルートですが、VLAN 2 ~ 4のプライオリティはVLAN 1よりも低い(より高い)プライオリティです。この場合、PVSTスイッチを除くすべてのスイッ チは、デフォルトのSTPプライオリティ(32768)を持ちます

PVST-SW1# **show run | inc span** spanning-tree mode pvst spanning-tree extend system-id **spanning-tree vlan 1 priority 4096 <- spanning-tree vlan 2-4 priority 16384 <-** spanning-tree mst configuration 確認されたログ:

.

%SPANTREE-2-PVSTSIM\_FAIL: Blocking root port Gi1/0/1: Inconsitent inferior PVST BPDU received on VLAN 2, claiming root 16386:689e.0ba0.f580

Case 2.PVSTスイッチはVLAN 1のルートではありませんが、VLAN 2 ~ 4のプライオリティはル ートよりも高く(低い)。この場合、rootにはデフォルトのプライオリティ24576が設定されてい ます。これは、ルートブリッジがすべてのVLANのルートではないことを意味します

PVST-SW1#**show run | inc span** spanning-tree mode pvst spanning-tree extend system-id **spanning-tree vlan 1 prio 32768 <-- higher priority than the root spanning-tree vlan 2-4 priority 16384 <-- lower priority than the root** spanning-tree mst configuration

### 確認されたログ:

%SPANTREE-2-PVSTSIM\_FAIL: Blocking root port Gi1/0/1: Inconsistent inferior PVST BPDU received on VLAN 2, claiming root 40962:689e.0ba0.f580

#### 前述のルールを検討した後、これらの有効な設定を使用してこの問題を削除できます。

Case 1.

PVST-SW1**# show run | inc span** spanning-tree mode pvst spanning-tree extend system-id **spanning-tree vlan 1 priority 16384 <-- VLAN 1 has a higher priority than all other VLANs spanning-tree vlan 2-4 priority 4096 <-** spanning-tree mst configuration 確認されたログ :

%SPANTREE-2-PVSTSIM\_OK: PVST Simulation nconsistency cleared on port GigabitEthernet1/0/1. Case 2.

PVST-SW1#**show run | inc span** spanning-tree mode pvst spanning-tree extend system-id **spanning-tree vlan 1 prio 32768 <-- higher priority than the root spanning-tree vlan 2-4 priority 40960 <-- higher priority than the root** spanning-tree mst configuration 確認されたログ:

%SPANTREE-2-PVSTSIM\_OK: PVST Simulation nconsistency cleared on port GigabitEthernet1/0/1.

### デバッグ

パケットキャプチャが不可能な場合は、BPDUデバッグを使用してBPDUを確認します。

debug spanning-tree mstp bpdu receive debug spanning-tree mstp bpdu transmit 例:PVSTスイッチに接続されたリージョン2のスイッチ2の場合

R2-SW2#**debug spanning-tree mstp bpdu receive** MSTP BPDUs **RECEIVEd** dump debugging is **on** R2-SW2#**debug spanning-tree mstp bpdu transmit** MSTP BPDUs **TRANSMITted** dump debugging is **on** R2-SW2**#debug condition interface gigabitEthernet 1/0/2 <-- interface facing PVST switch**

R2-SW2#**show logging** ! Output omitted for brevity %LINK-3-UPDOWN: Interface GigabitEthernet1/0/2, changed state to down %LINK-3-UPDOWN: Interface GigabitEthernet1/0/2, changed state to up MST[0]:-TX> Gi1/0/2 BPDU Prot:0 Vers:3 Type:2 MST[0]: Role :Desg Flags[P] Age:2 RemHops:19 MST[0]: CIST\_root:16385.689e.0ba0.f580 Cost :40000 MST[0]: Reg\_root :32768.f04a.0205.d600 Cost :20000

MST[0]: Bridge\_ID:32768.a0f8.4910.4780 Port\_ID:32770 MST[0]: max\_age:20 hello:2 fwdelay:15 MST[0]: V3\_len:80 region:R2 rev:1 Num\_mrec: 1 **MST[1]:-TX> Gi1/0/2 MREC MST[1]: Role :Desg Flags[MAP] RemHops:20 MST[1]: Root\_ID :32769.a0f8.4910.4780 Cost :0 MST[1]: Bridge\_ID:32769.a0f8.4910.4780 Port\_id:130** %LINEPROTO-5-UPDOWN: Line protocol on Interface GigabitEthernet1/0/2, changed state to up **MST[0]:-TX> Gi1/0/2 BPDU Prot:0 Vers:3 Type:2 MST[0]: Role :Desg Flags[P] Age:2 RemHops:19 MST[0]: CIST\_root:16385.689e.0ba0.f580 Cost :40000 MST[0]: Reg\_root :32768.f04a.0205.d600 Cost :20000 MST[0]: Bridge\_ID:32768.a0f8.4910.4780 Port\_ID:32770 MST[0]: max\_age:20 hello:2 fwdelay:15 MST[0]: V3\_len:80 region:R2 rev:1 Num\_mrec: 1** MST[1]:-TX> Gi1/0/2 MREC MST[1]: Role :Desg Flags[MAP] RemHops:20 MST[1]: Root\_ID :32769.a0f8.4910.4780 Cost :0 MST[1]: Bridge\_ID:32769.a0f8.4910.4780 Port\_id:130 **MST[0]:**

**MST[0]: Role :Desg Flags[FLTc] Age:0**

**MST[0]: CIST\_root:16385.689e.0ba0.f580 Cost :0**

**MST[0]: Bridge\_ID:16385.689e.0ba0.f580 Port\_ID:32770**

**MST[0]: max\_age:20 hello:2 fwdelay:15**

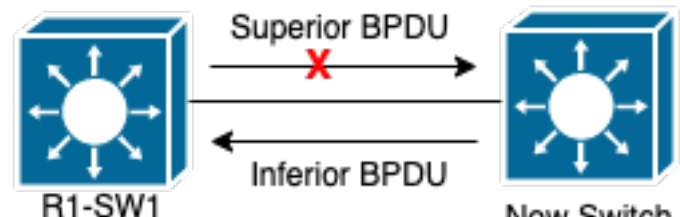

**P2Pクレームトポロジ H1-SW1 Rew Switten 説明このセクションで** は、アグリーメントを確立できず、ポートのステータスを正しく設定できなかった2台のデバイス の問題を確認できます。

**R1-SW1#show spanning-tree mst**

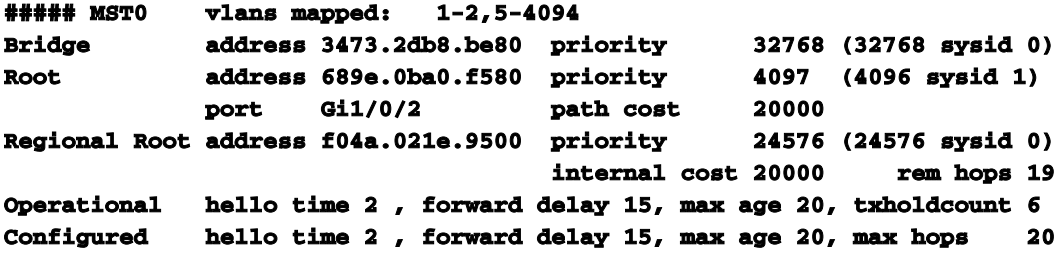

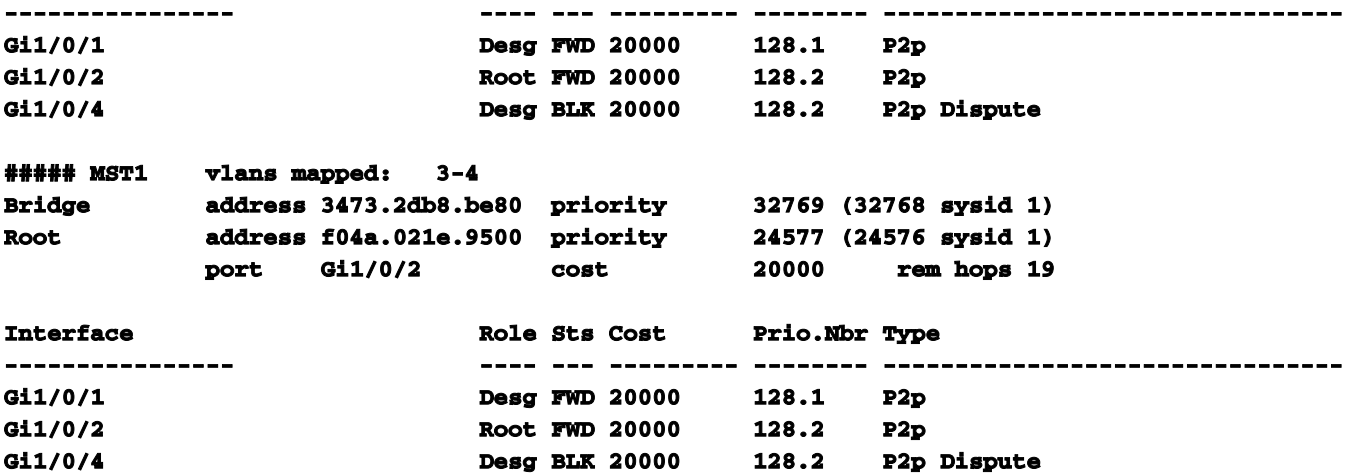

R1-SW1(ルート)は、新しいデバイスが接続されていることを認識しました。そのため、自身 のBPDUを送信し、自身をルートとして定義します。リンクの反対側で、フラグがポートロール (指定、転送、および学習)として設定されることを指定するBPDUを受信しました。これは、 ルートに到達するためのより良いパスを持つ新しいスイッチが接続されていることを意味します 。ただし、R1-SW1がルートであり、それ以上のパスがないため、これは不可能です。両方のス イッチがアグリーメントを確立できず、ポートを正しく設定できなかったため(両方のBPDUが ルートへのより良いパスを示すため)、R1-SW1は新しいスイッチがBPDUを受信しないと想定し 、ループを引き起こす可能性がある単方向シナリオを回避するために、ポートステータスを P2Pクレームに設定します。MSTアプローチこのドキュメントで説明したように、ネットワー クに追加するスイッチの数が増えれば、MSTはさらに複雑になる可能性があります。このため、 同じネットワークに対して異なるアプローチを取ることが重要です。 例:発生した問題がMST領 域内ではなくPVSTドメイン内にある場合は、より広い範囲を把握し、MST領域内の問題を無視 できます(CSTパースペクティブ)。

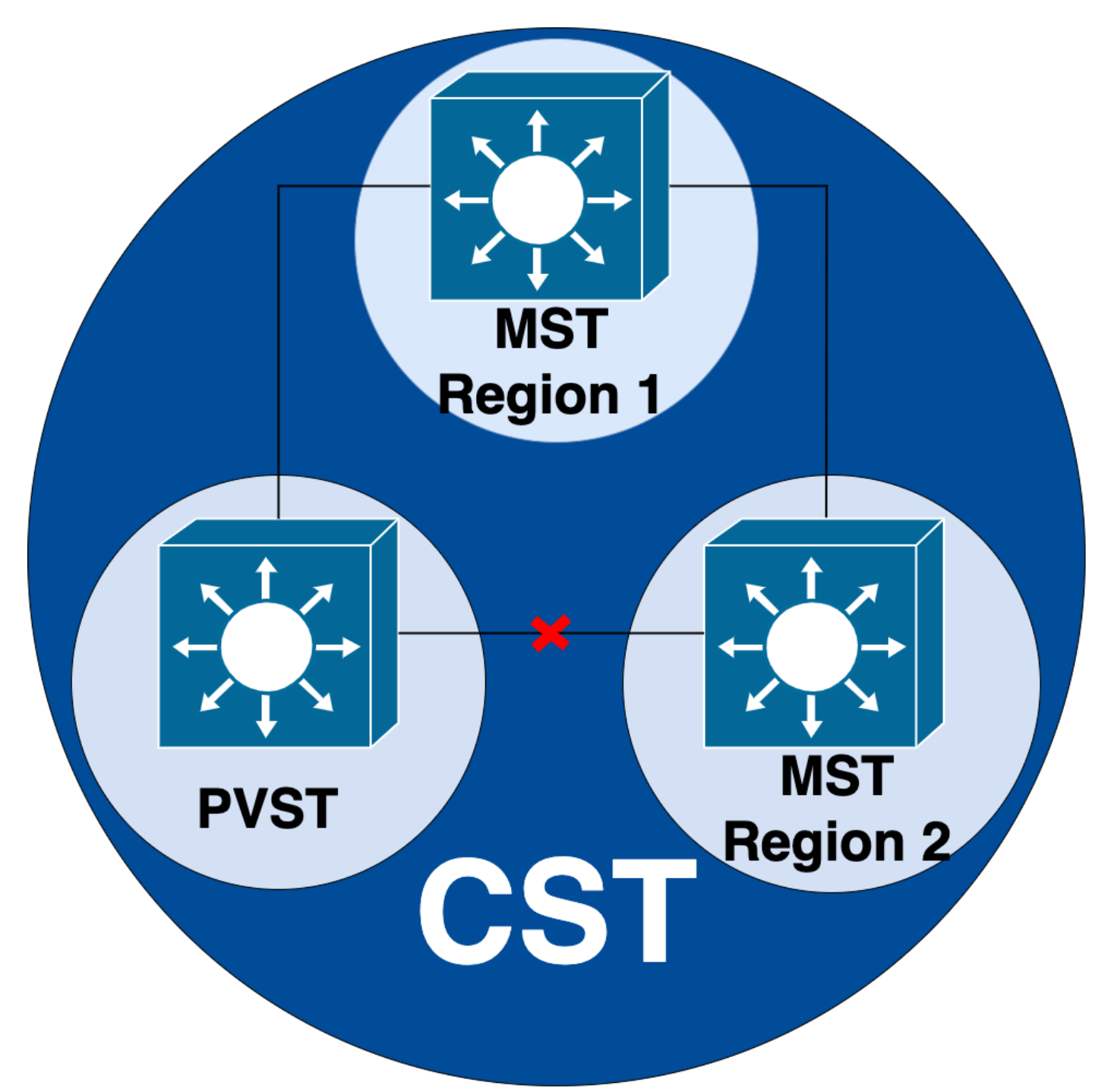

一方、問題がMST領域間または領域内にあると疑われる場合は、CISTの方がより適切な視点を提 供します。

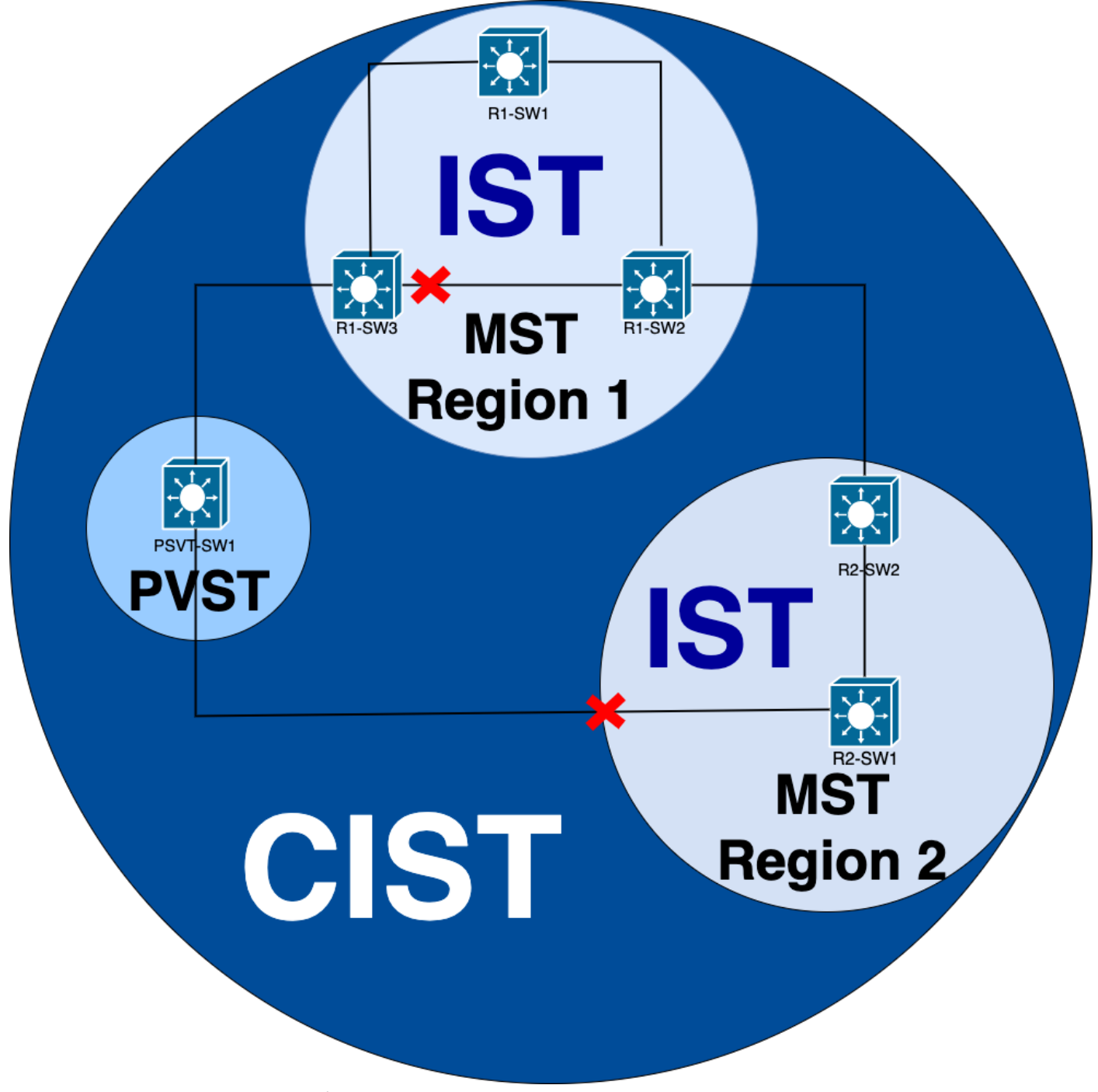

必要に応じて、スイッチのポートの役割とステータスに焦点を当てることができます

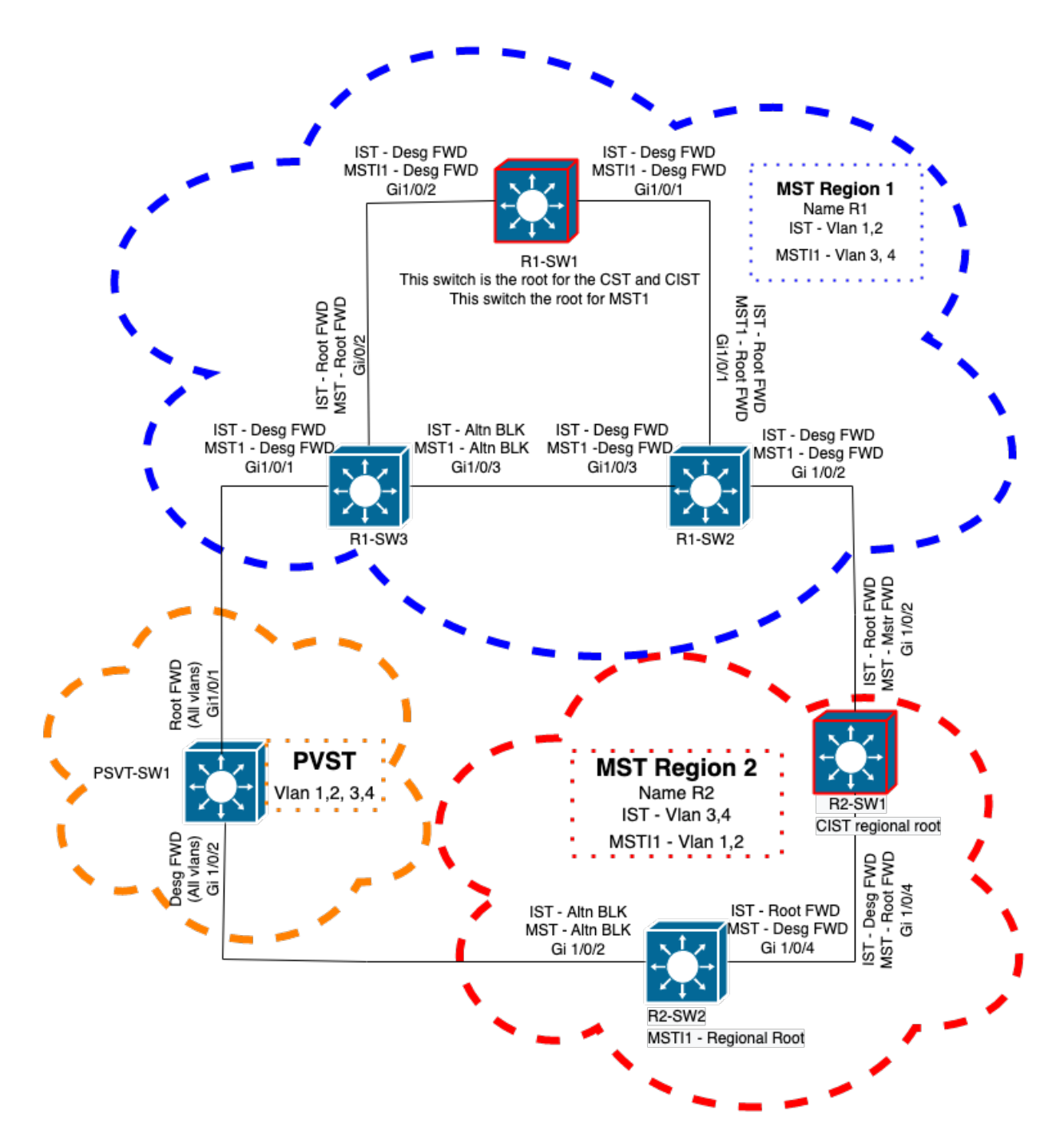

## 関連情報

- [マルチ スパニング ツリー プロトコル\(802.1s\)について](https://www.cisco.com/c/ja_jp/support/docs/lan-switching/spanning-tree-protocol/24248-147.html?referring_site=bodynav)
- [レイヤ2コンフィギュレーションガイド、Cisco IOS XE Amsterdam 17.3.x\(Catalyst 9300ス](/content/en/us/td/docs/switches/lan/catalyst9300/software/release/17-3/configuration_guide/lyr2/b_173_lyr2_9300_cg/configuring_multiple_spanning_tree_protocol.html) [イッチ\)](/content/en/us/td/docs/switches/lan/catalyst9300/software/release/17-3/configuration_guide/lyr2/b_173_lyr2_9300_cg/configuring_multiple_spanning_tree_protocol.html)
- [レイヤ2およびレイヤ3コンフィギュレーションガイド、Cisco IOS XE Everest](/content/en/us/td/docs/switches/lan/catalyst9300/software/release/16-5/configuration_guide/lyr2_lyr3/b_165_lyr2_lyr3_9300_cg/b_165_lyr2_lyr3_9300_9500_cg_chapter_01.html) 16.5.1a ( Catalyst 9300スイッチ )
- · [MSTスイッチでのPVSTシミュレーション](https://www.cisco.com/c/ja_jp/support/docs/lan-switching/multiple-instance-stp-mistp-8021s/116464-configure-pvst-00.html#anc8)
- Cisco Bug ID <u>CSCvy02075</u>:スイッチがブロックBLK状態のポートで受信したトラフィックを 転送する

翻訳について

シスコは世界中のユーザにそれぞれの言語でサポート コンテンツを提供するために、機械と人に よる翻訳を組み合わせて、本ドキュメントを翻訳しています。ただし、最高度の機械翻訳であっ ても、専門家による翻訳のような正確性は確保されません。シスコは、これら翻訳の正確性につ いて法的責任を負いません。原典である英語版(リンクからアクセス可能)もあわせて参照する ことを推奨します。